# ESTUDO E TRABALHO REMOTOS:

*RECOMENDAÇÕES ERGONÔMICAS, CUIDADOS COM AS FUNÇÕES DO CORPO E ACESSIBILIDADE ÀS TECNOLOGIAS DIGITAIS NA ROTINA*

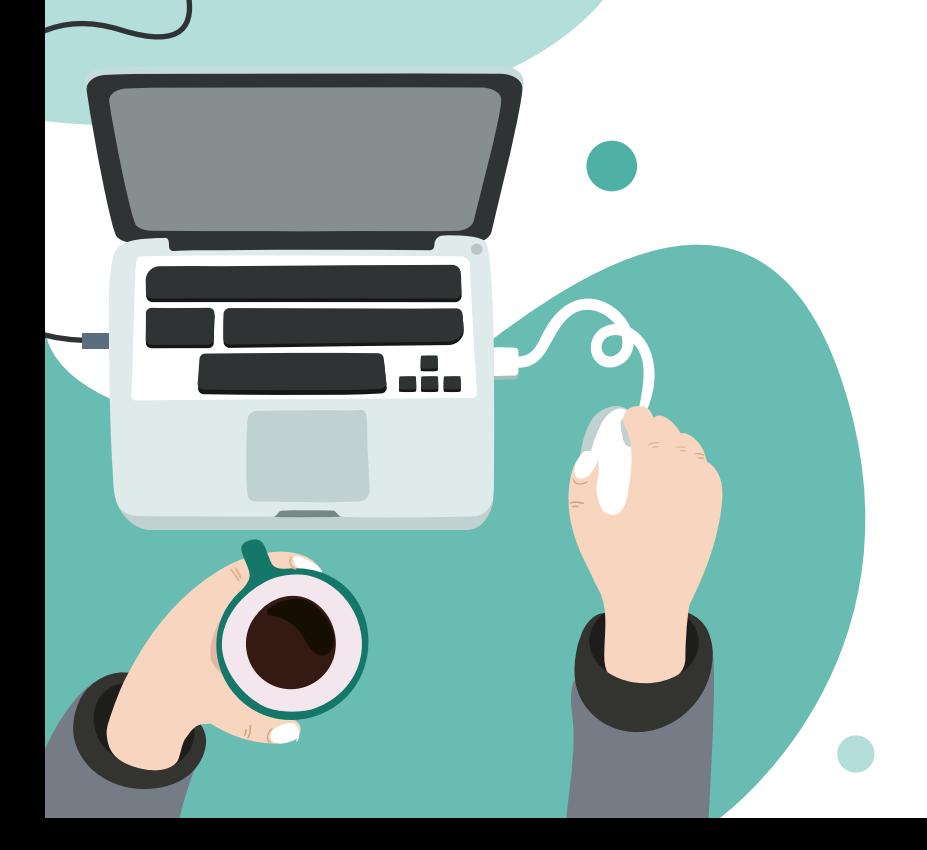

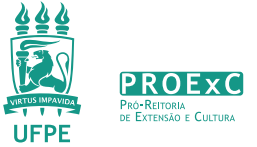

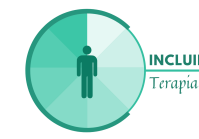

**INCLUIR UFPE:** Terapia Ocupacional

Catalogação na fonte: Bibliotecária Kalina Ligia França da Silva, CRB4-1408

E82 Estudo e trabalho remotos [recurso eletrônico] : recomendações ergonômicas, cuidados com as funções do corpo e acessibilidade às tecnologias digitais na rotina / Ana Karina Pessoa da Silva Cabral... [et al.]. – Recife : Ed. UFPE, 2020. Inclui referências. ISBN (online) 1. Terapia ocupacional. 2. Ergonomia. 3. Teletrabalho. 4. Ensino à distância. 5. Conforto humano. 6. Doenças profissionais – Prevenção. I. Cabral, Ana Karina Pessoa da Silva. 615.8518 CDD (23.ed.) UFPE (BC2020-072)

## **AUTORAS**

#### **Ana Karina Pessoa da Silva Cabral**

Terapeuta Ocupacional. Doutora em Design. Especialista em Ergonomia e em Tecnologia Assistiva. Professora do Departamento de Terapia Ocupacional da Universidade Federal de Pernambuco. Coordenadora do Projeto de Extensão INCLUIR UFPE: Terapia Ocupacional. Pesquisadora do Laboratório de Tecnologia Assistiva e Terapia Ocupacional|Núcleo de Tecnologia Assistiva - LabTATO|NTA UFPE

#### **Danielle Carneiro de Menezes Sanguinetti**

Terapeuta Ocupacional. Doutora em Neuropsiquiatria e Ciências do Comportamento. Especialista em Saúde do Trabalhador. Professora do Departamento de Terapia Ocupacional da Universidade Federal de Pernambuco. Vice-coordenadora do Projeto de Extensão INCLUIR UFPE: Terapia Ocupacional. Pesquisadora do Laboratório de Tecnologia Assistiva e Terapia Ocupacional|Núcleo de Tecnologia Assistiva - LabTATO|NTA UFPE.

#### **Wanessa Santos da Silva**

Acadêmica do Curso de Terapia Ocupacional da UFPE. Membro da equipe do Projeto de Extensão INCLUIR UFPE: Terapia Ocupacional.

#### **Maria Eduarda Gomes da Silva**

Acadêmica do Curso de Terapia Ocupacional da UFPE. Membro da equipe do Projeto de Extensão INCLUIR UFPE: Terapia Ocupacional.

#### **Ana Cristina da Silva**

Acadêmica do Curso de Terapia Ocupacional da UFPE. Membro da equipe do Projeto de Extensão INCLUIR UFPE: Terapia Ocupacional.

## **SUMÁRIO**

#### **PARTE 1**

#### **POSTURA E MOVIMENTO NO ESTUDO/TRABALHO REMOTOS:**

**05** Recomendações ergonômicas, cuidados com o corpo e acessibilidade às tecnologias digitais

#### **PARTE 2 FUNÇÃO VISUAL NO ESTUDO/ TRABALHO REMOTOS:**

**12** Recomendações ergonômicas, cuidados com o corpo e acessibilidade às tecnologias digitais

#### **PARTE 3 FUNÇÃO AUDITIVA NO ESTUDO/TRABALHO REMOTOS:**

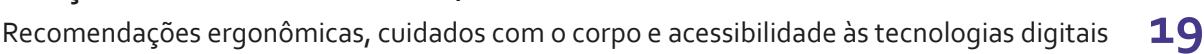

### **PARTE 4**

**RECOMENDAÇÕES QUANTO À ROTINA**

**CONSIDERAÇÕES FINAIS 24**

**MATERIAIS CONSULTADOS 25**

**22**

# **APRESENTAÇÃO**

O distanciamento social acelerou a tendência do trabalho e estudo remotos em todo o mundo. As tecnologias digitais como o celular, tablet e notebook são as principais ferramentas para o desempenho nesta nova modalidade. No entanto, o uso excessivo e inadequado das telas e a sobrecarga de atividades podem interferir na saúde do estudante e do trabalhador.

A saúde, segundo a OMS (2015), está relacionada à integridade das funções e estruturas do corpo, à realização de atividades e à participação social, sendo influenciada pelos contextos ambientais e pessoais. As tecnologias podem ser compreendidas como facilitadores no ambiente para o desempenho de atividades significativas e participação social.

O terapeuta ocupacional visa o engajamento das pessoas em ocupações, como o trabalho, educação, lazer e autocuidado, estimulando a independência e autonomia. Por meio das Tecnologias Digitais, dos recursos de Tecnologia Assistiva e de princípios da Ergonomia esse profissional busca facilitar o desempenho das atividades acadêmicas e laborais, com conforto e segurança, colaborando com o envolvimento ocupacional e inclusão social.

Esta cartilha apresenta as funções do corpo exigidas durante o uso das tecnologias digitais na rotina de estudo e trabalho, ressaltando os impactos às mesmas, e propõe adequações ergonômicas e dispositivos tecnológicos para minimizar/eliminar esses impactos e favorecer a ACESSIBILIDADE e a INCLUSÃO DE TODOS ao mundo virtual, atrelados ao engajamento em ocupações do cotidiano e realização adequada e segura das atividades remotas.

### **POSTURA E MOVIMENTO NO ESTUDO/TRABALHO REMOTO:**

*Recomendações ergonômicas, cuidados com o corpo e acessibilidade às tecnologias digitais.*

Para realização de estudo e trabalho remotos, as pessoas têm permanecido muito mais tempo em uma postura específica (sentada) e frequentemente inadequada.

#### **POSTURA INADEQUADA:**

Falta de harmonia entre as diversas partes do corpo e alteração do centro de gravidade. Essas posições desalinham o ombro, a cabeça, a perna e os pés (CARVALHO et al., 2015).

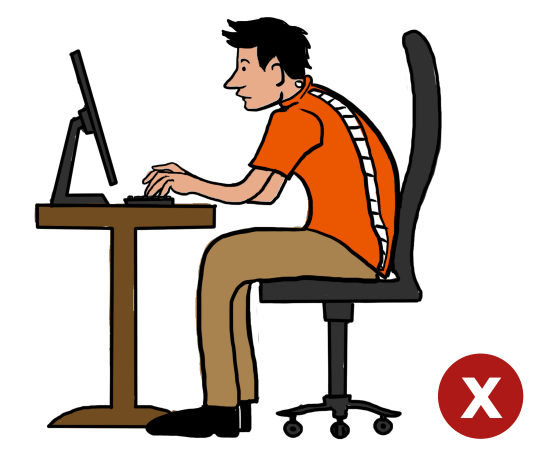

#### **CONSEQUÊNCIAS:**

- Dores, sensação de peso, formigamento e outros desconfortos;
- Aumento da pressão intervertebral;
- Alterações posturais da curvatura torácica e lombar;
- Hérnias discais e tendinite;
- Alteração da circulação sanguínea, o que dificulta o retorno venoso.

(KUNZLER,2014)

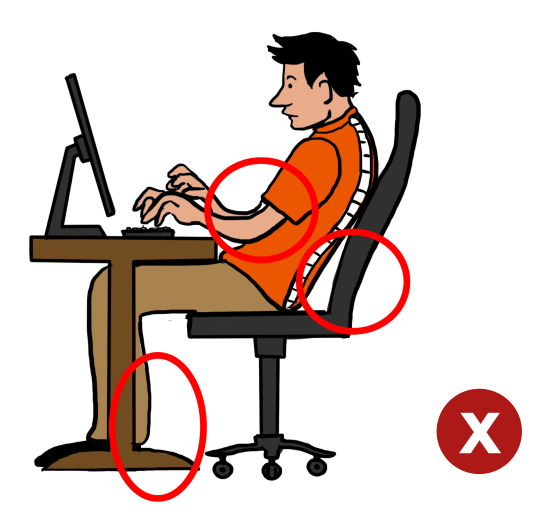

**Adotar postura adequada (neutra)** – promove o relaxamento dos músculos dos membros inferiores, reduz o consumo de energia corporal e alivia a circulação sanguínea (KROEMER; GRANDJEAN, 2007).

#### **POSTURA CORRETA:**

- Cabeça alinhada, em posição neutra;
- Tronco ereto;
- Pelve ou bacia na posição neutra;
- Hérnias discais e tendinite;
- Quadril joelhos tornozelos em 90° apoiados no chão ou numa base de apoio.

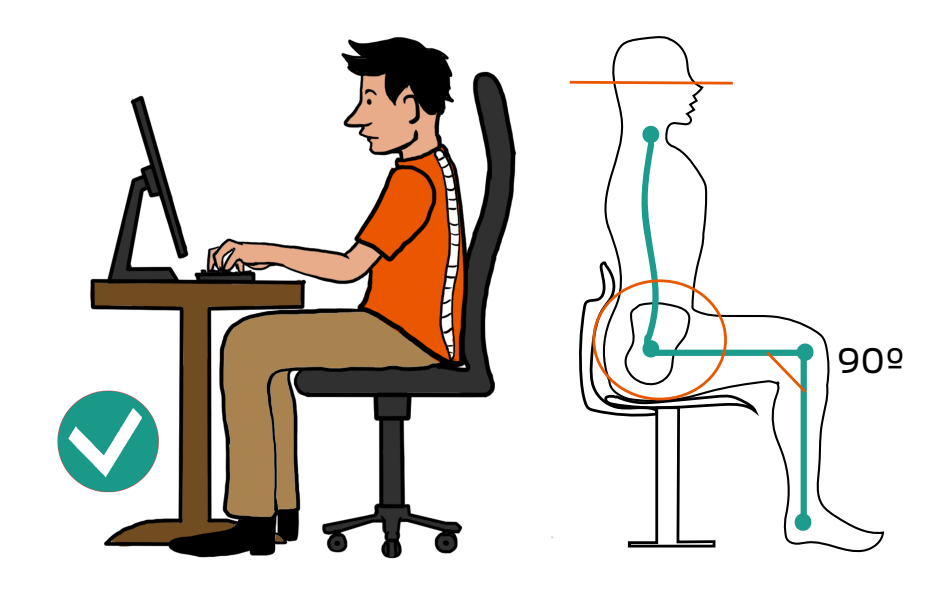

**COMO ESCOLHER UMA CADEIRA ADEQUADA?** Os componentes da cadeira (assento, encosto e apoio de braços) devem ser reguláveis em altura e inclinação.

**CADEIRA DE ESCRITÓRIO OU CADEIRA DE RODAS** (pessoa com deficiência física): deve estar adequada às medidas antropométricas do usuário e à natureza das tarefas realizadas.

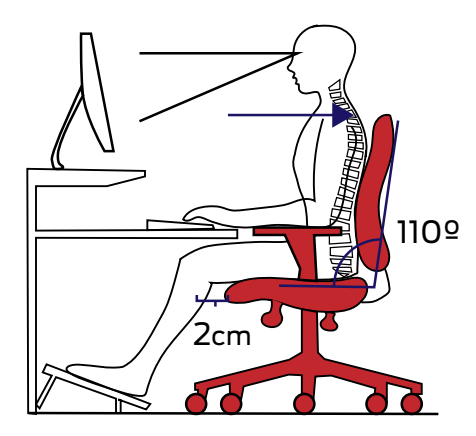

**ENCOSTO:** com forma levemente adaptada ao corpo para proteção da região lombar; altura abaixo (2,5 cm) do ângulo inferior da escápula, ou acima da borda superior; inclinação assento-encosto de 110º a 120º.

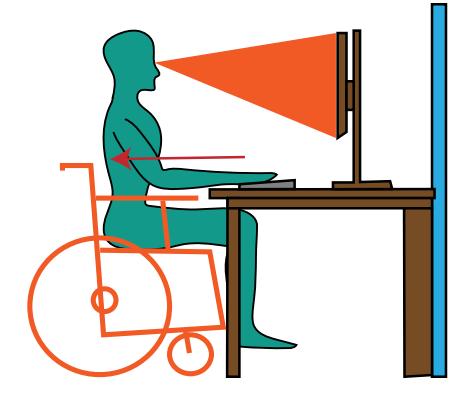

**ASSENTO:** ser de material com pouca ou nenhuma deformação; ter borda frontal arredondada; ajuste de altura ao usuário e ao tipo de função exercida (os pés devem ficar apoiados); a borda do assento deve ficar afastada da região posterior dos joelhos(fossa poplítea), em torno de 2cm. (IIDA; BUARQUE, 2016; NR-17)

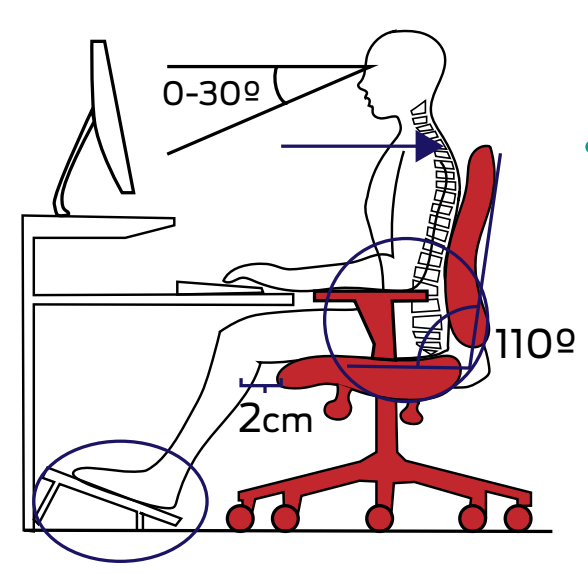

**POSICIONAMENTO DO MONITOR/**

**TELA:** alinhamento na altura dos olhos para evitar inclinação maior que 30º, que causa fadiga rápida da musculatura do pescoço e ombros.

- **APOIO LOMBAR:** encosto com almofada de cerca de 5 cm de espessura na altura da 4ª ou 5ª vértebra lombar, ou uso de apoio lombrar acoplado ao encosto. (aliviam a pressão). A utilização de um apoio lombar diminui a pressão sobre os discos e o trabalho estático da musculatura das costas, respeitando a curvatura fisiológica da coluna vertebral.
- **APOIO PARA OS BRAÇOS:** cotovelos em 90º, punhos alinhados e em posição neutra.
- **APOIO PARA PÉ:** ajuda a manter a lordose na coluna lombar, evitando problemas ósseos e musculares.

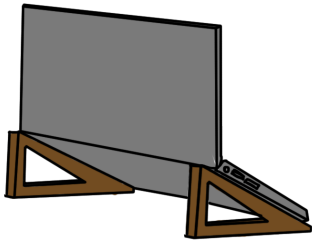

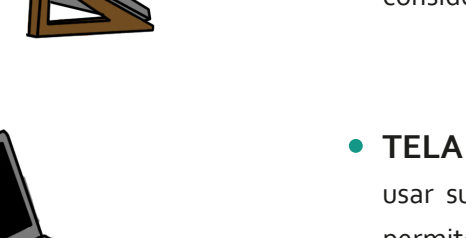

- **SUPORTE PARA NOTEBOOK:** facilita adequações ergonômicas; corrige a altura da tela, mantendo a cabeça mais alinhada. Deve-se considerar as dimensões do notebook.
- **TELA E LEITURA:** regular a altura da tela e usar suporte adequado para documentos, que permite o ajuste de altura do texto, o que evita a movimentação frequente do pescoço e a fadiga visual.

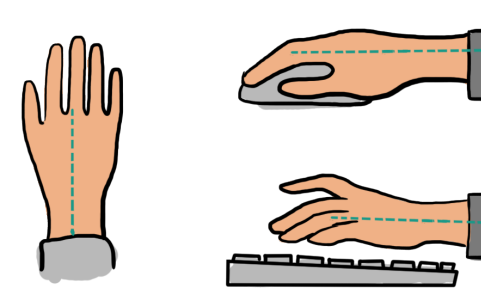

**TECLADO E MOUSE:** quando possível, preferir com conexão sem fio para facilitar o manuseio. O tamanho do mouse deve favorecer a posição neutra da mão e punho.

Afastar as fontes de calor dos equipamentos das mãos.

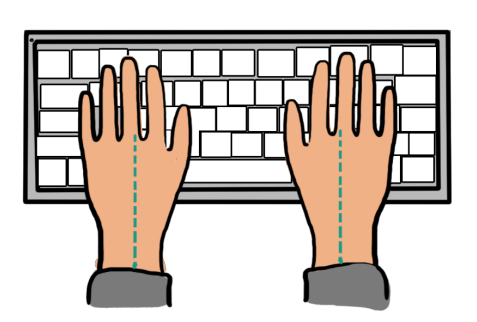

**OBS:** Para maiores orientações quanto ao ajuste postural e adequação dos mobiliários/ equipamentos de acordo com as atividades realizadas e capacidade funcional, consulte um terapeuta ocupacional.

### **CUIDADOS COM AS FUNÇÕES DO CORPO**

**REALIZAR ALONGAMENTOS E MUDANÇAS POSTURAIS** – A cada 50 min a 1hora de uso das tecnologias digitais, fazer pausas e intervalos de cerca de 5 minutos, com movimentos simples de alongamentos articulares (pescoço, tronco, membros superiores e inferiores).

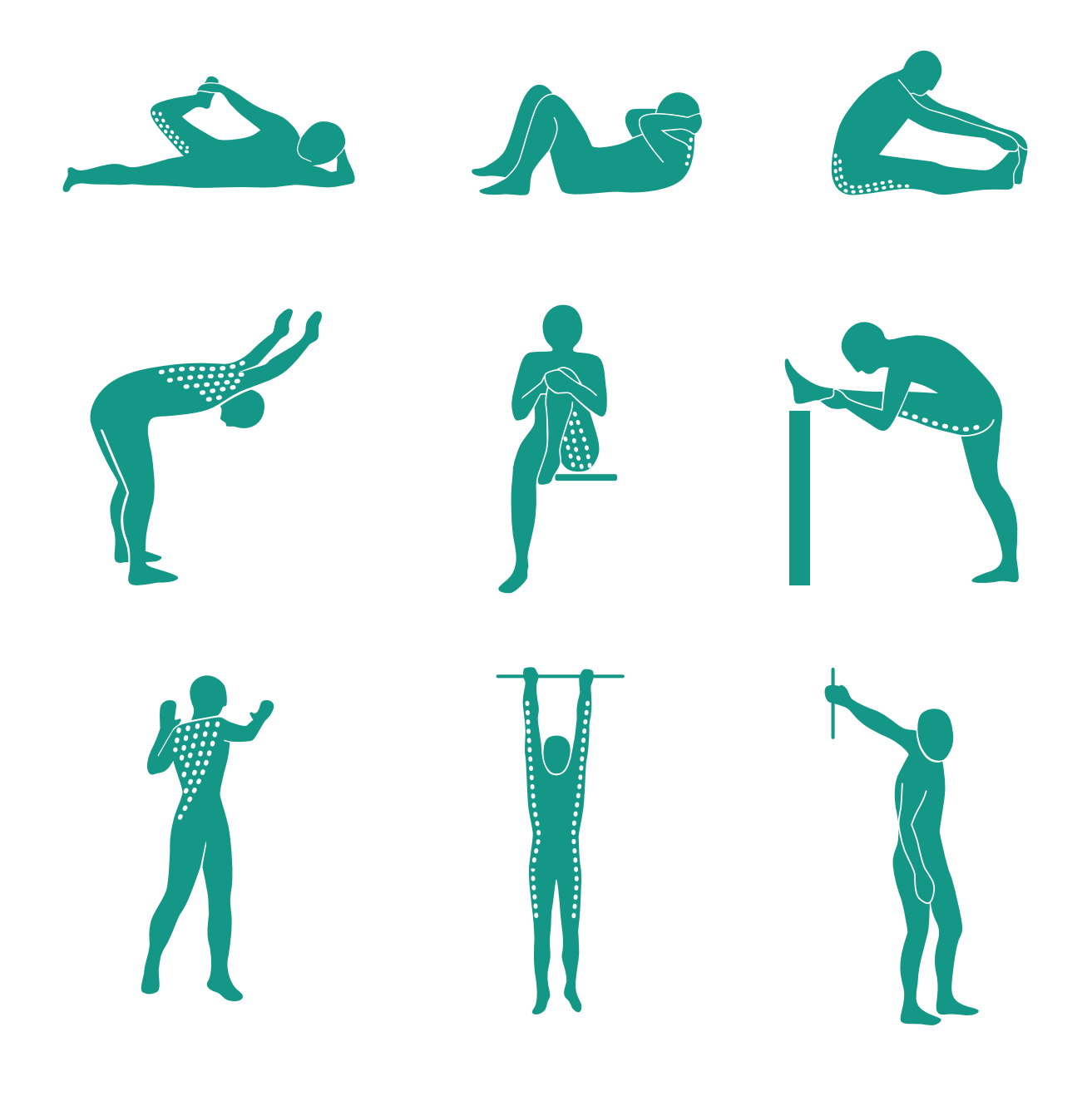

### **CUIDADOS COM AS FUNÇÕES DO CORPO**

### *Indicação de aplicativos para celular:*

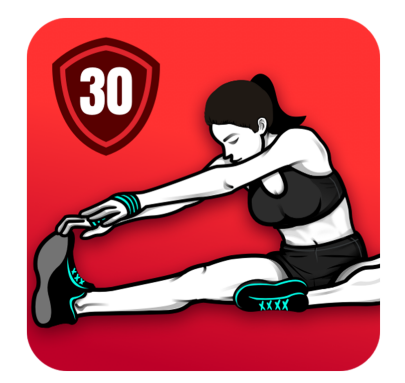

#### **EXERCÍCIOS DE ALONGAMENTO:**

aplicativo personalizável que emite um alarme para o descanso e alongamento, e mostra os melhores exercícios para cada região corporal. https://play.google.com/store/apps/details?id= stretching.stretch.exercises.back&hl=pt\_BR

![](_page_11_Picture_5.jpeg)

**EXERCÍCIOS PARA DOR NO PESCOÇO:** aplicativo que disponibiliza exercícios para os músculos da região cervical e outros da coluna, necessários para manter uma postura adequada. https://play.google.com/store/apps/details?id= melstudio.mneck&hl=pt\_BR

### **FUNÇÃO VISUAL NO ESTUDO/TRABALHO REMOTO:**

*Recomendações ergonômicas, cuidados com o corpo e acessibilidade às tecnologias digitais.*

A quantidade de pessoas expostas intensamente às telas aumentou e o uso em demasia oferece riscos à função visual que pode prejudicar a execução das ocupações do cotidiano.

#### **CONSEQUÊNCIAS:**

Segundo especialistas, 70% a 90% da população mundial sofre com desconfortos visuais após a exposição contínua em telas. O esforço frequente da musculatura ocular provoca o estresse das funções visuais acarretando em sintomas relacionados ao uso desses dispositivos, que incluem: olhos secos (mais comum), vermelhidão dos olhos, irritação ou coceira ocular, dores de cabeça, fadiga visual, olhos sensíveis à luz e dores musculares no pescoço, nos ombros, coluna e nas articulações (CBO, 2015; SPO,2016).

![](_page_12_Picture_5.jpeg)

Para que os sintomas visuais não se tornem um problema definitivo, deve-se seguir as recomendações de especialistas sobre cuidados pessoais, uso adequado dos equipamentos e estabelecer uma mudança de hábitos. Estratégias podem ser aplicadas na rotina de estudos e trabalhos remotos, como: planejamento individual, adaptações do ambiente e uso de ferramentas para apoio e acessibilidade, que vão ajudá-lo a executar a tarefa com maior conforto, produtividade e equilíbrio ocupacional, evitando problemas de saúde.

- Faça pequenas pausas durante o expediente para o descanso visual.
- Para evitar a secura ocular pisque com mais frequência, tire o foco da tela e olhe para longe por alguns minutos.
- Mantenha as telas a uma distância entre 50 a 70 cm dos olhos.
- Descanse o corpo. Sintomas visuais também podem estar relacionados à falta de sono, estresse, irritabilidade, fadiga e dores.
- Faça exames oftalmológicos periodicamente.

(CBO, 2015; IIDA; BUARQUE, 2016)

Outra dica para promover o relaxamento da musculatura ocular é o Palming. Para realizá-lo procure uma posição confortável (sentado e com os cotovelos apoiados numa mesa ou almofada), esfregue as mãos para aquecê-las e em seguida feche os olhos e tampe-os totalmente com as palmas da mão, sem que haja pressão sobre eles. Faça por 3 a 5 minutos, a cada 1 hora.

A estação de trabalho/estudo precisa ser planejada e adaptada para a pessoa conforme às exigên cias da atividade e características pessoais (capacidades físicas, cognitivas e sensoriais, e preferências). O clima, a posição dos equipamentos e a postura influenciam diretamente no desempenho da atividade, que pode ser realizada por um longo período.

#### **DESSA FORMA:**

- Prefira ambientes iluminados, com luz uniforme e mais perto do natural.
- Evite que correntes de ar, de ventiladores e ar condicionados, estejam na direção dos olhos;
- Prefira mesas e cadeiras ajustáveis, em apoio e altura;
- Faça uso de umidificadores de ar, ou coloque um copo com água na mesa, pois evita a secura ocular.
- Para evitar distrações visuais, deixe na mesa apenas os materiais que serão utilizados durante o expediente de trabalho e/ou estudo.

(SPO, 2016)

#### **MANUTENÇÃO E USABILIDADE DAS FERRAMENTAS:**

- Reduza o brilho de tela, a luz artificial emitida pelos aparelhos prejudica a visão e influencia diretamente no relógio biológico, e pode ocasionar distúrbios do sono;
- Faça limpeza dos equipamentos eletrônicos (monitor, teclado, mouse, fones de ouvido, cabos, entre outros). O mais indicado é usar o álcool isopropílico (composição 99% álcool e 1% água), mas na ausência use o álcool a 70%. Aplique sobre um pano macio, nunca diretamente no equipamento, e passe levemente sobre as superfícies dos dispositivos.

#### **CONTROLE DA LUMINOSIDADE:**

- Reduza a exposição às luzes gradativamente antes de dormir;
- Utilize a função do brilho do computador/celular/tablet no automático para se adequar à luminosidade do ambiente.
- O modo escuro, também conhecido como modo noturno, é uma função que usa tons escuros ao invés do branco, e está disponível nos dispositivos (celular, computador, tablet) e em aplicativos como WhatsApp e Instagram. Isso ajuda a amenizar os efeitos do brilho de tela, proporcionando maior conforto visual.
- O modo escuro é indicado para pessoas com fotofobia/sensíveis à luz. O filtro de luz azul é outra opção.

(SPO, 2016; ITEC, 2020)

*Ferramentas que alertam sobre o descanso visual e o exercício das funções visuais:*

![](_page_16_Picture_2.jpeg)

**EYE CARE PLUS:** É um APP para celular, desenvolvido com ajuda de profissionais de oftalmologia, que tem estratégias para promover o relaxamento da musculatura ocular, além de dicas e informações sobre a saúde dos olhos. Para saber mais acesse:

https://play.google.com/store/apps/details?id= com.eyeexamtest.eyecareplus&hl=pt\_BR

![](_page_16_Picture_5.jpeg)

**EYECARE:** É uma extensão para o Google Chrome que alerta sobre o tempo de descanso visual, a cada 20 minutos – seguindo a regra 20/20/20 - desviar a tela do monitor e olhar um objeto a 20 metros de distância, por pelo menos 20 segundos e a cada 20 minutos (SPO, 2016). As pausas podem ser ajustadas conforme as necessidades do usuário. O idioma é em inglês. Para saber mais, acesse: https://chrome.google.com/webstore/detail/eyecareprotect-your-visi/eeeningnfkaonkonalpcicgemnnijjhn

### **RECURSOS DE ACESSIBILIDADE DIGITAL RECOMENDAÇÕES**

### **LEITORES E AMPLIADORES DE TELA**

- https://www.baixaki.com.br/download/balabolka.htm **BALABOLKA:** É um programa leitor de tela para computador, gratuito e disponível também em português. Com interface simplificada, possibilita ao usuário utilizar o sintetizador de voz para reproduzir o texto inserido (que pode ser por cópia ou por importação de arquivos em PDF, DOC, HTML, dentre outros), e salvar em arquivo de áudio nos formatos WAV, MP<sub>3</sub>, MP<sub>4</sub>, OGG ou WMA para ouvir depois. Além disso, dispõe de outros recursos como escolha da voz, velocidade e tonalidade da leitura e verificação ortográfica. Para saber mais e download, acesse:
- **LENTEPRO1.4:** ampliador de tela, no qual a imagem é exibida com ampliação de até 9 vezes, possibilitando que pessoas com baixa visão consigam identificar os detalhes da imagem. O Software é de uso gratuito e de fácil configuração. http://www.ufrgs.br/redespecial/downloads.php
- **NVDA (NON VISUAL DESKTOP ACESS):** leitor de tela que fornece as informações de texto através de uma voz sintética e/ou Braille. Disponível em português e em mais 40 idiomas. A ferramenta é gratuita e de código aberto. http://www.nvda.pt/pt-pt/downloads
- **VIRTUAL VISION:** leitor de tela que possibilita às pessoas com deficiência visual a acessarem com autonomia o Windows e outros programas de computador, como o pacote Office, Explore, entre outros. É gratuito apenas para clientes com conta no banco Bradesco e pago através do site Virtual Vision. Link do site Bradesco para solicitar o acesso: https://banco.bradesco/html/classic/acessibilidade/acessibilidade-visual/index.shtm
- https://www.apple.com/br/accessibility/iphone/vision/ **VOICEOVER:** a ferramenta é disponível para dispositivos da Apple (Mac, iphone e iPad) e oferece leitor e descritor de tela, lupa de aumento, suporte para display em Braille e possibilita a personalização. Saiba mais em:

### **RECURSOS DE ACESSIBILIDADE DIGITAL RECOMENDAÇÕES**

### **SOFTWARES E APLICATIVOS**

**SISTEMA OPERACIONAL DO WINDOWS 10:** disponibiliza recursos de acessibilidade que possibilita ao usuário configurar o contraste, acessar lupa para ajuste de texto e imagem, recurso de narrador, dentre outros. https://www.microsoft.com/es-es/Accessibility/windows

**DOSVOX:** é um sistema de acesso ao computador, gratuito e em português, com mais de 70 programas e apresenta diversas funções, como ampliador de tela, editor, leitor e impressor/ formatador de textos, jogos, programas multimídia, programas educacionais, sintetizador de voz, dentre outros.

http://intervox.nce.ufrj.br/dosvox/download.htm

- **BRAILLE FÁCIL:** programa gratuito desenvolvido pelo Núcleo de Computação Eletrônica (NCE) da UFRJ, que possibilita a impressão em braille de textos digitados diretamente no Braille Fácil, ou importados de outro editor de texto. http://intervox.nce.ufrj.br/brfacil/
- https://play.google.com/store/apps/details?id=br.com.cpqd.core.alcancemais&hl=pt\_BR **CPQD ALCANCE:** apresenta as principais funções do Smartphone ou Tablet em ícones grandes. Tem uma interface adaptada e narração automática da tela com sintetizador de voz.
- **SULLIVAN+:** É uma ferramenta que auxilia a acessibilidade de pessoas com deficiência visual ou baixa visão, gratuita e disponível em português para dispositivos móveis (celular) Android. O APP oferece ao usuário as informações capturadas na tela do smartphone, através da captura da imagem é possível o reconhecimento de texto (acesso ao conteúdo de revistas, jornais e vários outros documentos), reconhecimento facial (identifica a pessoa fotografada pela câmera, o sexo e idade), além de outras funções como: descrição da imagem (objetos e cores), função lupa e sensor de brilho da luz. Para mais informações e download, acesse:

https://play.google.com/store/apps/details?id=tuat.kr.sullivan

### **FUNÇÃO AUDITIVA NO ESTUDO/TRABALHO REMOTO:**

*Recomendações ergonômicas, cuidados com o corpo e acessibilidade às tecnologias digitais.*

Cerca de 9,7 milhões de brasileiros apresentam deficiência auditiva, o que corresponde a 5,1% da população (IBGE, 2010). O uso abusivo de dispositivos de áudio individuais, como o fone de ouvido, é um fator de risco para o aumento dessa estatística. A Organização Mundial da Saúde alerta que mais de 1 bilhão de jovens podem desenvolver perdas auditivas irreversíveis caso não haja uma mudança de hábitos (WHO, 2019).

![](_page_19_Picture_3.jpeg)

A depender da duração, volume e frequência da exposição, o usuário pode relatar sintomas auditivos e extra auditivos como: zumbido (mais comum), perda auditiva, dor no ouvido, dificuldades decompreensão da fala, sensibilidade a ruídos intensos, sensação de orelha tampada, dor de cabeça, irritabilidade, falta de atenção e transtornos do sono (GONÇALVES; DIAS, 2014).

![](_page_20_Picture_1.jpeg)

#### **FONES DE OUVIDO**

- Dê preferência aos fones externos (headfones), pois os internos potencializam o som no ouvido. (CUNHA; MERINO; MERINO, 2016)
- Realize a limpeza do acessório com álcool a 70%.
- Utilize seu próprio fone, se isso não for possível, higienize antes e depois do uso.

#### **DURANTE O USO DE DISPOSITIVOS DE ÁUDIO**

- Não escute em volume superior a metade do máximo, ou seja, até 50% do volume total.
- Quando possível, tente diminuir gradativamente o volume para amenizar possíveis desconfortos.
- Considere a possibilidade de limitar o uso a 2hrs/dia, ou faça intervalos de uso de 15 min a cada 45 min para o descanso auditivo.
- Se for usar o fone somente em um ouvido, alterne para não sobrecarregar apenas um lado. (CFFA, 2016)

![](_page_20_Picture_11.jpeg)

#### **OUVIDO**

Ao sentir sinais de desconforto (ex. zumbido, dor, abafamento), suspenda o uso de aparelhos e acessórios de som e procure um profissional especializado (médico otorrinolaringologista ou fonoaudiólogo).

![](_page_20_Picture_14.jpeg)

### **RECURSOS DE ACESSIBILIDADE DIGITAL RECOMENDAÇÕES**

### **SOFTWARES E APLICATIVOS**

**HANDTALK:** sistema para celular que realiza a tradução digital simultânea de textos para a língua de sinais. https://www.handtalk.me/br/Aplicativo

- **VLIBRAS:** Sistema com ferramentas para a tradução automática de texto, áudio e vídeo do português para libras. Funciona em computadores, celulares e páginas da WEB. https://www.vlibras.gov.br/
- **SISTEMA OPERACIONAL DO WINDOWS:** oferece recursos de acessibilidade para auxiliar os usuários com deficiência auditiva ou perda parcial da audição, como transcrição de áudio, substituir alertas sonoros em visuais e legendas ocultas, que permite ler o áudio de vídeos. https://www.microsoft.com/es-es/Accessibility/windows
- **APLICATIVO DE TRANSCRIÇÃO INSTANTÂNEA DO GOOGLE:** realiza transcrição instantânea de voz em texto por meio do smartphone android. A ferramenta capta falas e sons e as exibe em forma de texto na tela do dispositivo. Além disso, possibilita que o usuário receba alertas quando seu nome for mencionado, realiza anotações manuais e encaminha todo o conteúdo para outros aplicativos.

https://play.google.com/store/apps/details?id=com.google.audio. hearing.visualization.accessibility.scribe&hl=pt\_BR

### **RECOMENDAÇÕES QUANTO À ROTINA**

Adaptar-se à jornada diária de trabalho e estudo em casa requer gestão de tempo e foco para cumprir com as metas da tarefa e continuar sendo produtivo. Para evitar uma sobrecarga ocupacional, dedicando-se à atividades além do necessário, desenvolva uma rotina a começar pelas atividades prioritárias que devem ser realizadas a curto prazo.

**ORGANIZE UMA ROTINA** – procure manter uma programação semelhante ao habitual, com mesmo horário de antes ou adeque aos horários e turnos possíveis para as atividades trabalho/estudo, sono, lazer, cuidados pessoais e de casa, relacionamentos, dedicar-se aos filhos, exercícios (SILVA; MARIOTI; BRIDI, 2020).

#### **EXEMPLO 1 :**

Faça um cronograma diário de compromissos, mescle com outras atividades, como lazer e autocuidado, para um maior equilíbrio físico e mental.

![](_page_22_Figure_5.jpeg)

#### **EXEMPLO 2 :**

Organize sua rotina do dia, defina os horários de início e fim, mescle com atividades prazerosas durante o expediente.

![](_page_22_Figure_8.jpeg)

## **RECOMENDAÇÕES QUANTO À ROTINA**

*Ferramentas que auxiliam no foco e gerenciamento do tempo:*

![](_page_23_Picture_2.jpeg)

**APP POMODORO TIMER:** inspirado na técnica Pomodoro, que utiliza o bloqueio de tempo para atividades específicas, o APP possibilita que o usuário gerencie seu tempo de trabalho / estudo, definindo o tempo de execução (denominado de pomodoro) e o tempo de pausas, o que reduz as distrações, melhorando o foco e a produtividade.

Disponível gratuitamente para Android:

https://play.google.com/store/apps/details?id=com.pomodrone.app&hl=pt\_BR

![](_page_23_Picture_6.jpeg)

**PARA IOS:** O Focus To – Do é um aplicativo similar. Para saber mais, acesse: https://apps.apple.com/br/app/fcus-to-do-pomodoro-tarefas/id966057213

![](_page_23_Picture_8.jpeg)

#### **PARA QUEM PREFERE O ACESSO PELO COMPUTA-**

**DOR:** o Tomato Timer é uma ferramenta similar e gratuita, em inglês, que tem um temporizador que notifica quando os períodos de 25min e pausas são encerrados. Link do site:

https://tomato-timer.com/

## **CONSIDERAÇÕES FINAIS**

Foram apresentadas estratégias de cuidados com as funções do corpo (visual, auditiva, motora) que associadas aos ajustes no ambiente (uso de mobiliários e equipamentos adequados, ferramentas de acessibilidade digital) favorecem a inclusão dos estudantes e dos trabalhadores, com ou sem deficiência, às modalidades de ensino e trabalho remotos.

Caso necessite de orientações adicionais ou mais específicas, consulte um terapeuta ocupacional que realizará a adequação da atividade/ ambiente às suas necessidades, limitações e potencialidades, a partir da avaliação da capacidade funcional (física, cognitiva, sensorial, psicossocial) e da análise das atividades realizadas. Como resultados, espera-se promover o desempenho e equilíbrio das ocupações ao longo do dia (seja no trabalho, estudo, autocuidado ou lazer), com segurança e conforto e satisfação.

## **MATERIAIS CONSULTADOS**

AOTA - Associação Americana de Terapia Ocupacional. Estrutura da prática da Terapia Ocupacional: domínio & processo. 3ed. **Rev Ter Ocup Univ** São Paulo. jan-abr. 2015; 26 (ed esp.): 1-49.

CARVALHO, G. R. et al. Elaboração de cartilha sobre orientação postural para estudantes universitários através de atualização bibliográfica. **Repositório institucional do Centro Universitário São Lucas**, 2015. Disponível em: http://repositorio.saolucas.edu.br:8080/xmlui/handle/123456789/1535 Acesso em: 21 Jul. 2020.

CBO - Conselho Brasileiro de Oftalmologia. **Revista Veja Bem**. 06. ano 03., 2015.

CFFA - Conselho Federal de Fonoaudiologia. Em campanha nacional, Sistema de Conselhos de Fonoaudiologia alerta para os perigos do uso excessivo de fones de ouvido com volume alto. Disponível em: https://www.fonoaudiologia.org.br/cffa/index.php/2016/11/ - baixe-ovolume-hoje-e-ouca-bem-amanha/ Acesso em: 21/07/2020

CUNHA, J. M.; MERINO, G. S. A. D.; MERINO, E. A. D. Design para saúde e qualidade de vida: desenvolvimento e avaliação de requisitos de projeto para fone de ouvido inclusivo. Systems & amp; Design: Beyond Processes and Thinking. **Universitat Politècnica de València**, Spain, 2016. DOI: http://dx.doi.org/10.4995/IFDP.2016.3153

GONÇALVES, C. L.; DIAS, F. A. M. Achados audiológicos em jovens usuários de fones de ouvido. **Rev. CEFAC.** São Paulo, v. 16, n. 4, p. 1097-1108, Aug. 2014.

IBGE - Instituto Brasileiro de Geografia e Estatística. **Censo Demográfico 2010**. Disponível em: https://biblioteca.ibge.gov.br/index.php/bibliotecacatalogo?view=detalhes&id=249230

IIDA, I.; BUARQUE, L. **Ergonomia**: Projeto e Produção. 3 ed. São Paulo: Blucher, 2016

## **MATERIAIS CONSULTADOS**

ITEC - Instituto de Tecnologia em Informática e Informação do Estado de Alagoas. **Covid-19**: Itec ensina como higienizar corretamente aparelhos eletrônicos. Disponível em: http://www.itec.al.gov.br/noticia/item/1909 covid-19-itec-en - sina-como-higienizar-corretamente-aparelhos-eletrônicos Acesso em: 23/07/2020

KROEMER, K. H. E.; GRANDJEAN, E. **Manual de Ergonomia**: adaptando o trabalho ao homem. 5ed. Porto Alegre: Bookman, 2007.

KUNZLER, M. et al. Postura sentada e alterações posturais na coluna vertebral no plano sagital de escolares de Lajeado - RS. **Revista Baiana de Saúde Pública** 38, Lajeado, 2014.

NR-17. Disponível em https://enit.trabalho.gov.br/portal/images/Arquivos\_SST/SST\_NR/NR-17.pdf

OMS - Organização Mundial de Saúde. **Classificação Internacional de Funcionalidade, Incapacidade e Saúde** – CIF. 1 ed. 2 reimp. São Paulo: USP, 2015.

SILVA, T. R.; MARIOTTI, M. C.; BRIDI, A. Aprendendo a lidar com as mudanças de rotina devido ao Covid-19: orientações práticas para rotinas saudáveis. **Rev. Interinst. Bras. Ter. Ocup**. Rio de Janeiro. suplemento, 2020. v.4(3): 519-528

SPO - Sociedade Portuguesa de Oftalmologia. **Manual de Ergoftalmologia**. 2016. Disponível em: https://spoftalmologia.pt/wpcontent/uploads/2016/12/MANUAL-DE-ERGOFTALMOLOGIA.pdf

WHO - World Health Organization. **Toolkit for safe listening devices and systems. Geneva**: World Health Organization and International Telecommunication Union, 2019. Licence: CC BY-NC-SA 3.0 IGO.

## **REALIZAÇÃO**

Projeto de Extensão INCLUIR UFPE: Terapia Ocupacional

Laboratório de Tecnologia Assistiva e Terapia Ocupacional Núcleo de Tecnologia Assistiva - LabTATO | NTA UFPE

![](_page_27_Picture_3.jpeg)

![](_page_27_Picture_4.jpeg)

### **PARCERIA**

NACE/UFPE

![](_page_27_Picture_7.jpeg)

PROExC

## **CRÉDITOS**

ESTUDO E TRABALHO REMOTOS: Recomendações ergonômicas, cuidados com as funções do corpo e acessibilidade às tecnologias digitais na rotina

#### **ORGANIZADORES E REVISÃO DO TEXTO**

Ana Karina Pessoa da Silva Cabral

(anakarina.cabral@ufpe.br)

Danielle Carneiro de Menezes Sanguinetti

(danielle.sanguinetti@ufpe.br)

#### **PROJETO GRÁFICO**

Bureau dDesign

**Coordenação:** Nara Cavalcanti

**Diagramação e Identidade Visual:** Pablo Simões

**Ilustrações:** Lorena Alves

**Formato:** Digital

**Tipografia:** Corbel

![](_page_28_Picture_14.jpeg)

![](_page_28_Picture_15.jpeg)

![](_page_28_Picture_16.jpeg)

![](_page_28_Picture_17.jpeg)